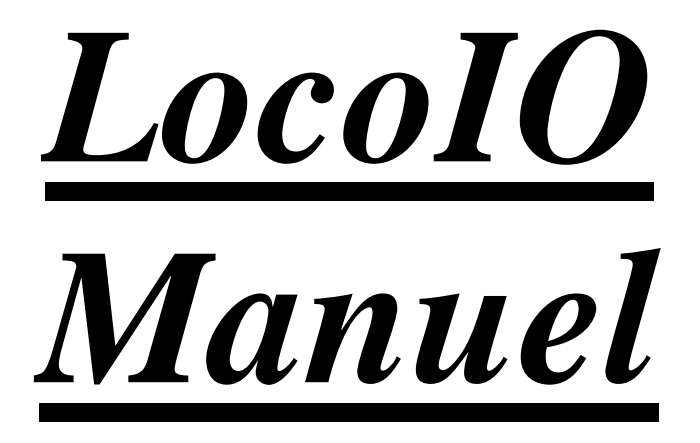

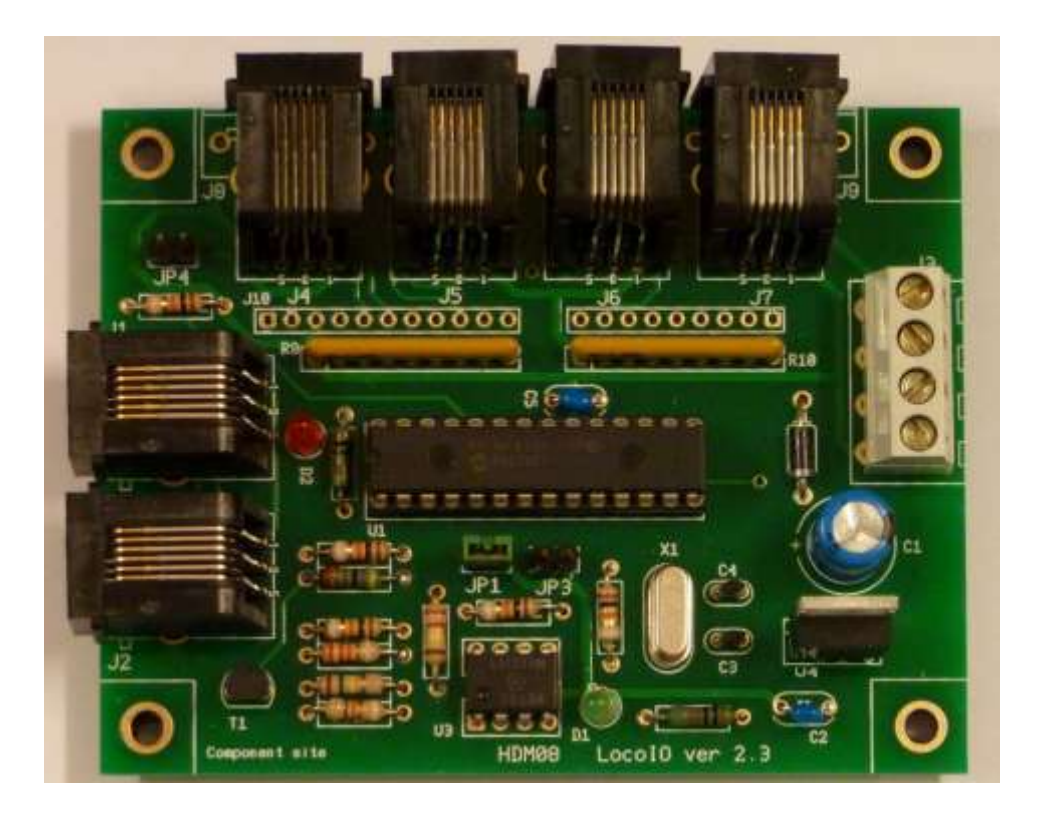

## **HDM08**

#### **Dégagement de responsabilité**

L'utilisation de tous les objets qui peuvent être achetés et de toutes les instructions d'installation qui se trouvent sur ce site Internet, est à vos risques et périls. Ils ont tous été développés pour mon usage personnel, et je les trouve très utiles. C'est pour cette raison que je veux les partager avec d'autres amateurs de chemins de fer miniatures. Tous les objets et procédures ont été testés sur mes propres systèmes de chemin de fer miniature, sans causer de dommages. Bien sur, cela ne signifie pas nécessairement que toutes les modifications et toutes les procédures fonctionneront dans tous les environnements ou sur tous les systèmes. Évidemment, je ne peux accepter aucune responsabilité si les objets ou les procédures sont utilisés dans des circonstances différentes. Il est fort recommandé de toujours utiliser son propre jugement et le bon sens!

# *Module LocoIO hardware 2.3*

Il s'agit d'un module 16 bits entrée/sortie avec une connexion à Loconet. On peut y raccorder signaux, aiguillages, capteurs de courant, boutons-poussoirs, … Maintenant aussi avec des sorties clignotantes et sortie de signal 4-voies.

Fonctionnellement ce système transforme un signal d'entrée de 0 ou +5 volt en une commande Loconet et/ou inversement transforme une commande Loconet en un signal 0 ou +5 volt; et ceci pour 16 ports indépendants.

Il effectue également un software de-bounce d'une entrée.

Différents modules auxiliaires sur LocoIO peuvent être connectés :

- Driver module
- Driver module 2
- Détection Courant module
- Relais module
- LocoView module

### **Raccordement Loconet:**

Le raccordement à Loconet et entre LocoServo et les modules de commande s'effectue à l'aide d'un câble à 6 fils avec des connecteurs RJ12. Il est important qu'à la fiche, aux deux extrémités du câble, la pointe 1 soit reliée à la pointe 1.

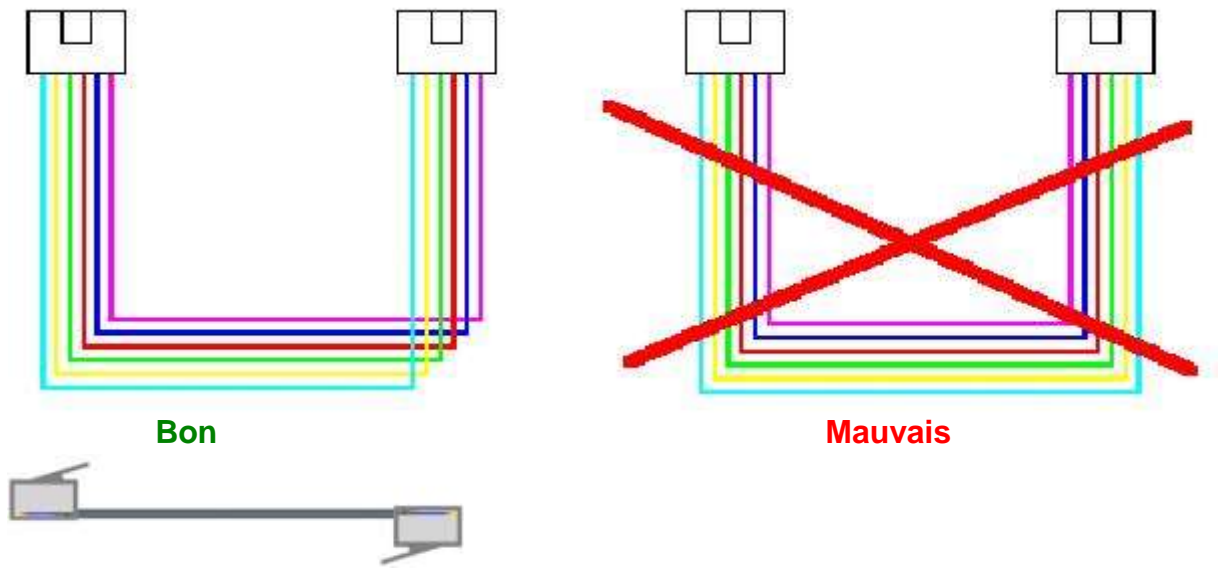

#### **Liste des Composants LocoIO 2.3:**

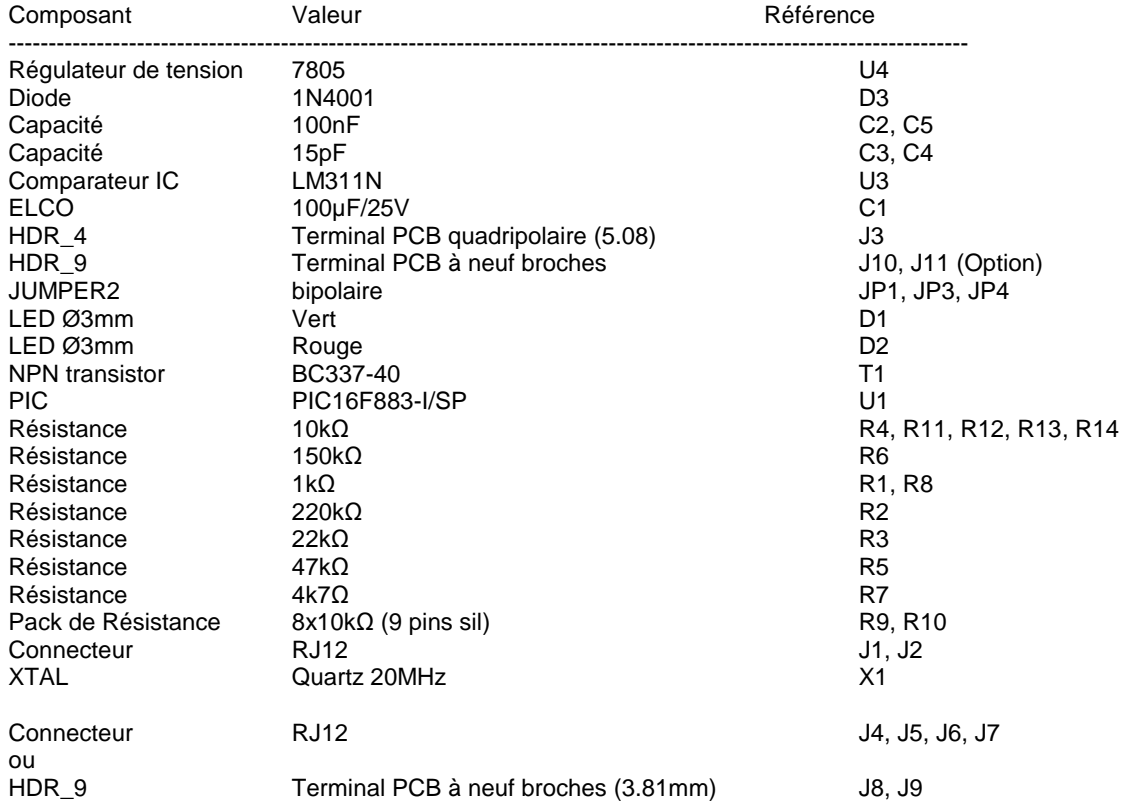

#### **Remarques:**

- Posez le PIC sur un pied IC ce qui vous permettra de programmer le PIC sur un module Locobuffer.

- Si le XTAL possède un logement métallique évitez tout contact avec le trou de soudure du XTAL.

- Chaque broche IO de sortie peut supporter Max 20mA.

- Toutes les broches IO de sortie ensemble peuvent supporter Max 200mA.

- Les connecteurs J10 et J11 sont optionnels.

- Les connecteurs RJ12 J4, J5, J6 et J7 peuvent être remplacés par des terminaux de PCB J8 et J9.

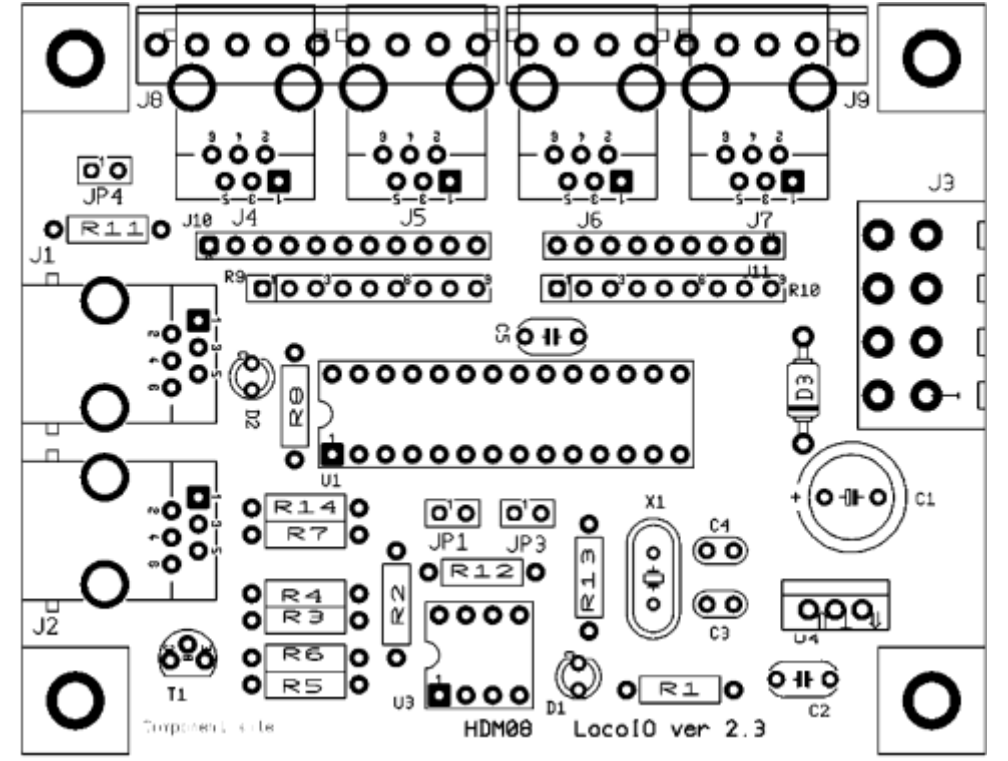

Version standard avec les connecteurs RJ12 pour extension vers autres modules ou connexions simples.

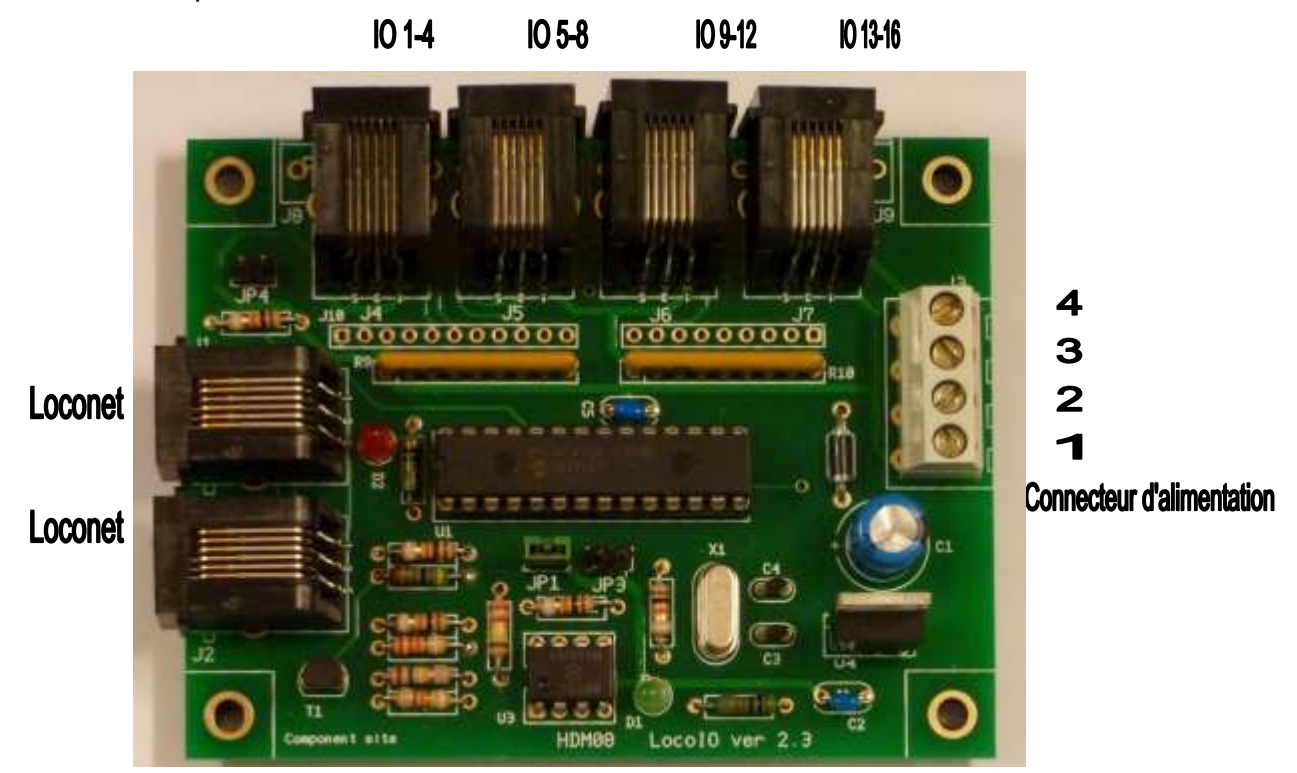

Possibilité de faire des connexions filaires avec les terminaux PCB J8 et J9 ou avec des broches J10 et J11

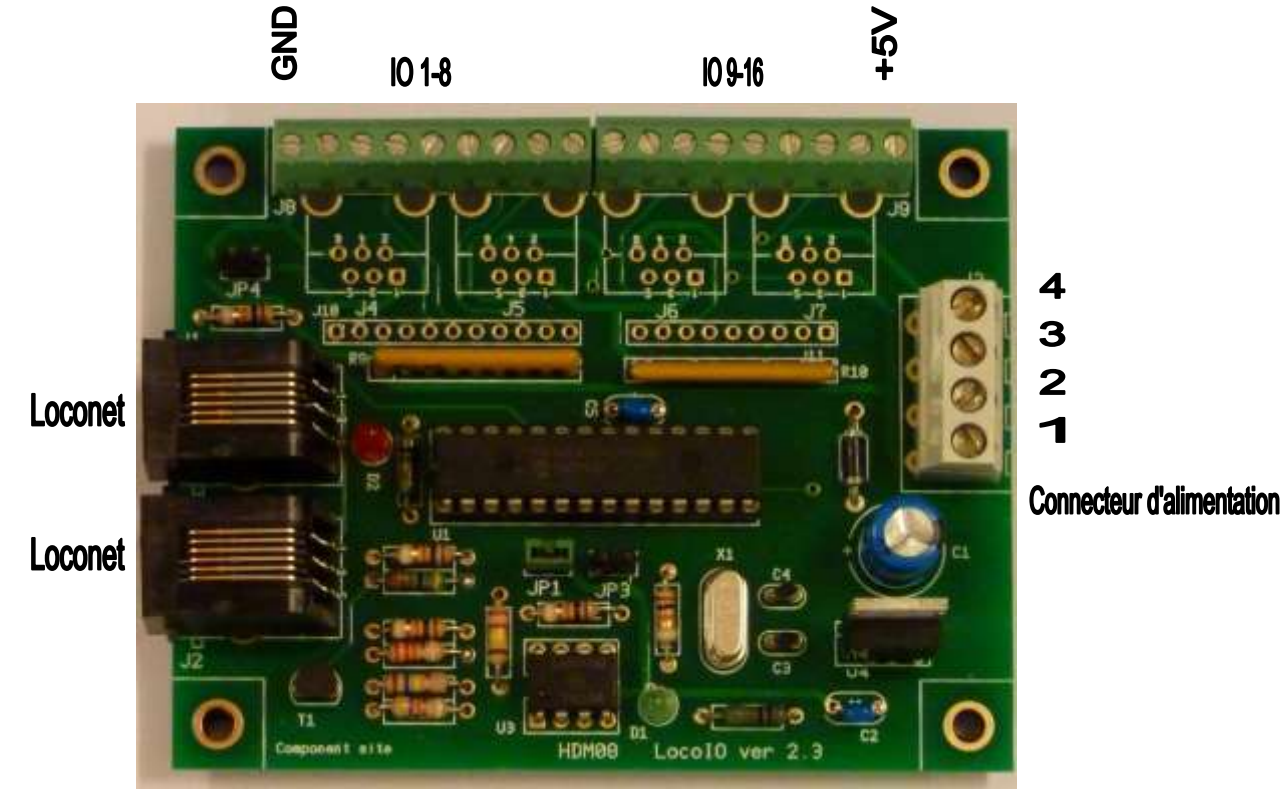

Remarque : Une combinaison de deux connecteurs RJ12 et un terminal PCB est également possible.

#### **Positionnement des cavaliers:**

JP1 Ouvert Etat d'entrée Power ON ; après une interruption Loconet et avec GPON. Fermé Uniquement état d'entrée avec GPON

#### **Remarque:**

- Les utilisateurs d'une console de commande Digitrax DB 150 et Intellibox doivent fermer JP1. - À partir de LocoIO version 1.51 est JP1 n'est plus utilisée, cette fonction sera reprise par le programme de service LocoHDL.

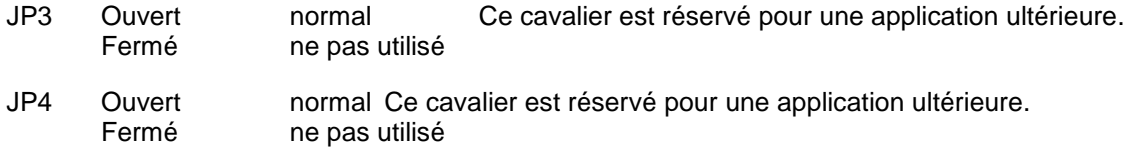

#### **Possibilités de raccordement du Connecteur d'alimentation J3:**

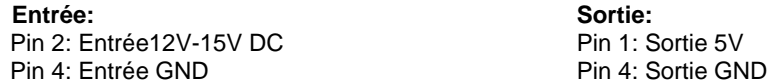

#### **Remarque:**

- Pour une alimentation DC le GND est le même que celui de l'Intellibox ou du LocoBooster.

#### **Connecteurs IO:**

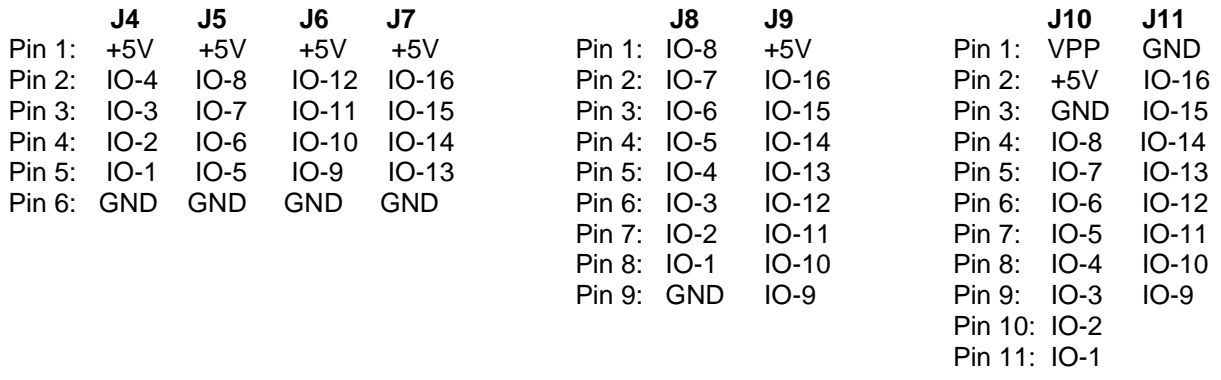

### **LED rouge:**

Pas de connexion à une Central Station ou pas de source de courant sélectée sur le LocoBuffer ou JP3 fermé suite auquel Loconet est déconnecté

Eteint Loconet OK, pas d'activité

Clignote Transfert des commandes Loconet

### **Programme de configuration LocoHDL pour le module LocoIO:**

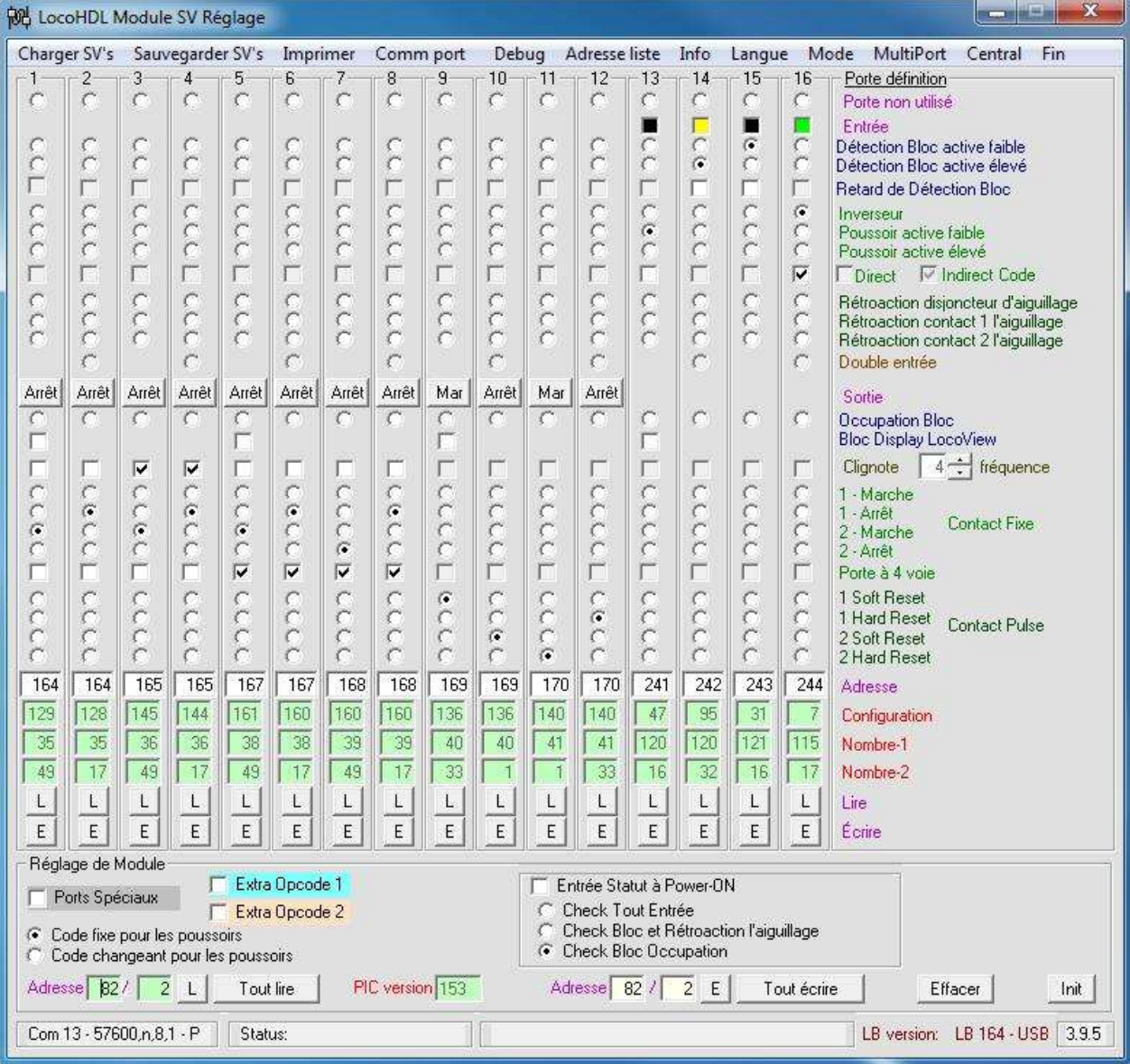

IO-1 et 2 est un signal rouge/vert (1=rouge, 2=vert) avec adresse 164 IO-3 et 4 est un signal rouge/vert clignotant avec adresse 165 IO-5, 6, 7 et 8 est un signal à 4-voies avec adresse 167 (168) Pour les réglages Railroad & Co TrainController.

Output Configuration:

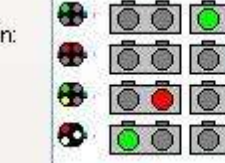

Number of Contacts: ○ 2  $\odot$  3/4 Click to the appropriate contact to change the configuration.

IO-9 et 10 est un aiguillage à bobines uniquement avec une largeur d'impulsion software IO-11 et 12 est un aiguillage à bobines avec une largeur d'impulsion matérielle et/ou logicielle IO-13 est un bouton-poussoir actif faible qui envoie des codes OPC\_SW\_REQ (0xB0) IO-14 est une détection bloc active élevée IO-15 est une détection bloc active faible

IO-16 est un interrupteur qui envoie des codes< OPC\_SW\_REP (0xB1)

### **Possibilités LocoIO**

#### **Entrée occupation bloc:**

Envoie une commande OPC\_INPUT\_REP (0xB2) vers Loconet.

Byte de configuration = 31 (1FH) Port entrée est occupation bloc actif faible Byte de configuration = 27 (1BH) Port entrée est occupation bloc actif faible avec retardement de déconnexion Byte de configuration = 95 (5FH) Port entrée est occupation bloc actif élevé Byte de configuration = 91 (5BH) Port entrée est occupation bloc actif élevé avec retardement de déconnexion

Remarque: Le retardement de déconnection est fonction de la vitesse de clignotement.

Conseil: Utilisez une entrée active faible. Sur le LocoIO il y a déjà une résistance pull up d'installée qui rend le port facile d'utilisation. Actif élevé est installé pour certains modules commerciaux qui ne possèdent qu'une sortie active élevée.

- Le détecteur de courant rend possible de détecter facilement et de façon continue des trains ou des wagons qui consomment du courant sur une portion du réseau.

- Contacts vers la masse (actif faible) comme contacts Reed, rails de contact, ….donnent des informations sur les trains passants, wagons spécifiques avec bande magnétique,…

- Avec un bouton-poussoir à la masse on peut donner un rétrosignal vers l'ordinateur qui ensuite peut prendre des actions comme le démarrage d'une route ou une schedule.

–ೄ-

#### **Entrée interrupteur simple:**

Envoie une commande « directe » OPC\_SW\_REQ (0xB0) vers Loconet.

Byte de configuration = 15 (0FH)

Ou

Envoie une commande «indirecte» OPC\_SW\_REP (0xB1) vers Loconet.

Byte de configuration =  $07$  ( $07H$ )

- Avec un interrupteur simple raccordé à l'entrée on peut faire un Élevé (pull up sur PCB) ou Faible (interrupteur à la masse). Avec ceci vous pouvez positionner un signal rouge/vert ou un aiguillage droit/dévié, …. Pratique pour sur un tableau de commande, mais est limité à deux opérations.

#### **Entrée Bouton-poussoir:**

Envoie une commande « directe » OPC\_SW\_REQ (0xB0) vers Loconet.

Byte de configuration = 47 (2FH) *Le port est une entrée bouton-poussoir actif faible* Byte de configuration = 111 (8FH) *Le port est une entrée bouton-poussoir actif élevé*

Ou

Envoie une commande « indirecte » OPC\_SW\_REP (0xB1) vers Loconet.

Byte de configuration = 39 (27H) *Le port est une entrée bouton-poussoir actif faible* Byte de configuration = 103 (67H) *Le port est une entrée bouton-poussoir active élevée*

Conseil: Utilisez une entrée active faible. Sur le LocoIO il y a déjà une résistance pull up d'installée qui rend le port facile d'utilisation. Actif élevé est installé pour certains modules commerciaux qui ne possèdent qu'une sortie active élevée.

7

- Un contact à la masse (actif faible) avec bouton-poussoir permet de positionner un signal sur rouge/vert/orange. Ceci a la préférence pour construire des tableaux de commande.

- Un contact à la masse (actif faible) avec des contacts Reed permet de commander des signaux et des aiguillages. Ne connectez pas directement des rails de contacts avec l'entrée sans séparation optique (p.e. HDM10 ou HDM14 avec détecteur de courant).

- Avec un code alternant on peut positionner un signal rouge/vert, ou un aiguillage droit/dévié …. Pratique pour sur un tableau de commande, mais est limité à deux opérations.

Remarque : Ceci n'est conseillé que si vous avez un contrôle visuel sur ce que vous positionner.

#### **Description code "Direct" et "Indirect".**

—ేం $\neg$ 

Avec "Direct" on met sur Loconet une commande qui va actionner directement les aiguillages et les signaux. Ceci est le réglage usuel si on n'utilise pas de PC. Si on utilise aussi un PC, ce dernier reçoit la commande pour l'aiguillage ou le signal, même si dans le logiciel il ne reçoit pas l'autorisation d'être modifié. L'image écran ne correspondra pas avec l'état effectif de l'aiguillage ou du signal.

Avec "Indirect" on met sur Internet une commande qui sera d'abord évaluée par le PC pour savoir si elle peut être exécutée. Ensuite Le PC envoie la commande « Direct » sur Loconet qui influencera l'aiguillage ou le signal.

#### **Remarque pour les utilisateurs de Railroad & Co Traincontroller**:

Dans RAILROAD. INI il faut utiliser l'option suivante pour l'acceptation de codes "Indirect".

[Connections]

 $L$ NWatchTurnoutOutput = 1

**Traincontroller devrait après avoir reçu un code « Indirect » et après une évaluation positive envoyer un code « Direct » sur Loconet MAIS il ne le fait pas. Il vaut donc mieux lier un code « Indirect » à un interrupteur ou bouton-poussoir Traincontroller qui peut alors exécuter certaines actions.**

#### **Entrée de rétrosignalisation pour aiguillages – 2 méthodes:**

Envoie une commande OPC\_SW\_REP (0xB1) vers Loconet.

Byte de configuration  $= 23$  (17H)

- Si nous mettons un commutateur sur la bobine de l'aiguillage, celui-ci peut communiquer la position de l'aiguillage à l'ordinateur. Avec ceci il est également possible de suivre sur l'ordinateur les aiguillages manuels.

Envoie une commande OPC\_SW\_REP (0xB1) vers Loconet.

Byte de configuration =  $55$  (37H)

Avec cette configuration on a besoin de deux entrées pour montrer la position d'un aiguillage. L'avantage est qu'avec des moteurs d'aiguillages lents la lenteur peut être reproduite.

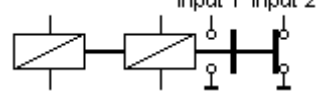

Remarque pour les utilisateurs de **Railroad & Co Traincontroller.** Dans RAILROAD.INI il faut utiliser l'option suivante pour l'acceptation de codes « Indirect .

[Connections]

LNWatchTurnoutOutput = 1

#### **Sortie occupation bloc:**

Reçoit une commande OPC\_INPUT\_REQ (0xB2) de Loconet.

Byte de configuration = 192 (C0H) *Sortie occupation bloc normale* Byte de configuration = 208 (D0H) *Sortie occupation bloc clignotante*

**-** Sur un tableau de commande on peut placer un LED qui donne une indication d'où se trouvent les trains sur le réseau. Au LocoIO on peut raccorder 1 ou 2 LED. La sortie est de Max 5V/20mA.

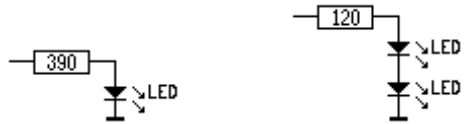

Si on veut connecter plus de LED sur une sortie on peut utiliser un module Driver.

#### **Sortie contact fixe:**

Reçoit une commande OPC\_SW\_REQ (0xB0) de Loconet.

Byte de configuration = 128 (60H) *Sortie normale, sortie éteinte au démarrage* Byte de configuration = 144 (90H) *Sortie clignotante, sortie éteinte au démarrage* Byte de configuration = 160 (A0H) *Sortie 4-voies, LED éteint au démarrage* Byte de configuration = 176 (B0H) *Sortie 4-voies clignotante, LED éteint au démarrage* Byte de configuration = 129 (81H) *Sortie normale, sortie allumée au démarrage* Byte de configuration = 145(91H) *Sortie clignotante, sortie allumée au démarrage* Byte de configuration = 161(A1H) *Sortie 4-voies, LED allumé au démarrage* Byte de configuration = 177(B1H) *Sortie 4-voies clignotante, LED allumé au démarrage*

- Cette sortie peut être utilisée pour la commande de signaux, lampes, …. Au LocoIO on peut raccorder 1 ou 2 LED. La sortie est de Max 5V/20mA.

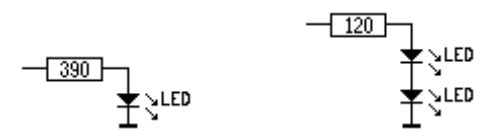

Pour des signaux commerciaux qui ont une tension supérieure ou des lampes qui nécessitent un courant plus élevé vous pouvez utiliser le module Driver ou le module Driver 2.

- Deux LED clignotants alternants, interrupteur marche arrêt.<br>
<u>DUT2</u>

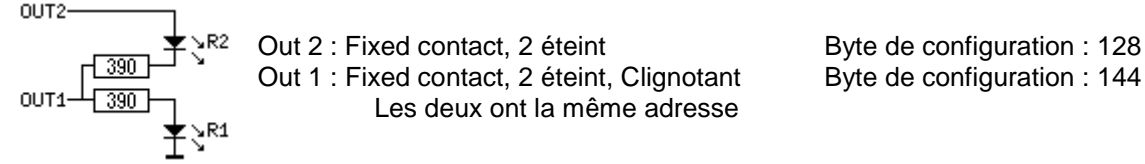

- Signaux passage à niveau belge : Deux LED rouges clignotants alternants ou blanc clignotant

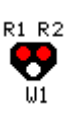

 Out 3 : Fixed contact, 1 allumé, Clignotant Byte de configuration : 145 Out 2 : Fixed contact, 2 éteint Byte de configuration : 128 Out 1 : Fixed contact, 2 éteint, Clignotant Byte de configuration : 144 Tous trois ont la même adresse

**Remarque :** La résistance près du LED est la valeur minimale recommandée. La valeur de la résistance peut être plus grande si le LED brille de trop.

- Cette sortie combinée avec le module Driver 2, pour plus de courant et de tension, est pratique pour commander des moteurs d'aiguillage à dé commutation,

OUT3

 $OUT1 -$ 

#### **Sortie contact à impulsion:**

Reçoit une commande OPC\_SW\_REQ (0xB0) de Loconet.

#### Byte de configuration  $= 136$  (88H)

*La sortie contact à impulsion est positionnée élevé par une commande logicielle de Loconet et faible par une deuxième commande logicielle. La longueur de l'impulsion dépend du temps entre les deux commandes provenant du logiciel train. Ou lors de l'utilisation d'un bouton-poussoir la longueur de l'impulsion est le temps qu'on tient le bouton-poussoir enfoncé.*

- Cette sortie combinée avec le module Driver, pour plus de courant et de tension, est pratique pour commander les bobines des voies dételeurs. Vous déterminez le temps que le mécanisme de désaccouplement est actif par le temps que vous laissez le bouton-poussoir enfoncé.

Byte de configuration  $= 140$  (8CH)

*La sortie contact à impulsion est positionnée élevée par une commande logicielle de Loconet. La longueur de l'impulsion est entre 1 et 2 intermittences de clignotement. Ou lors de l'utilisation de boutons poussoirs, LocoIO détermine la longueur de l'impulsion. Si une commande logicielle « Reset de la sortie » apparaît pour la protection hardware, alors la sortie fonctionne comme byte de configuration 136.* 

- Cette sortie combinée avec le module Driver, pour plus de courant et de tension, est pratique pour commander des moteurs d'aiguillage. La sortie avec cette configuration protège la bobine de l'aiguillage contre la brûlure du moteur si la commande impulsion reset n'arrive pas.

- Si la commande de l'impulsion provient d'un relais Reed, rail de contact, … alors la bobine de l'aiguillage n'est pas alimentée en continu par un train arrêté sur un relais Reed ou un rail de contact. Cette protection de la longueur d'impulsion fonctionne comme un interrupteur de dé commutation de l'aiguillage.

#### **Sortie LocoView:**

LocoView est un module qui permet d'afficher une adresse de locomotive. Vous pouvez connecter les modules 1 à 4 sur un LocoIO Version 1.53 ou supérieur. Le LocoIO reçoit ses informations d'un LocoRCD.

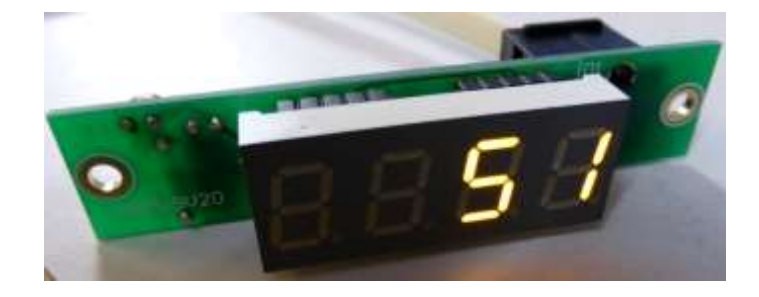

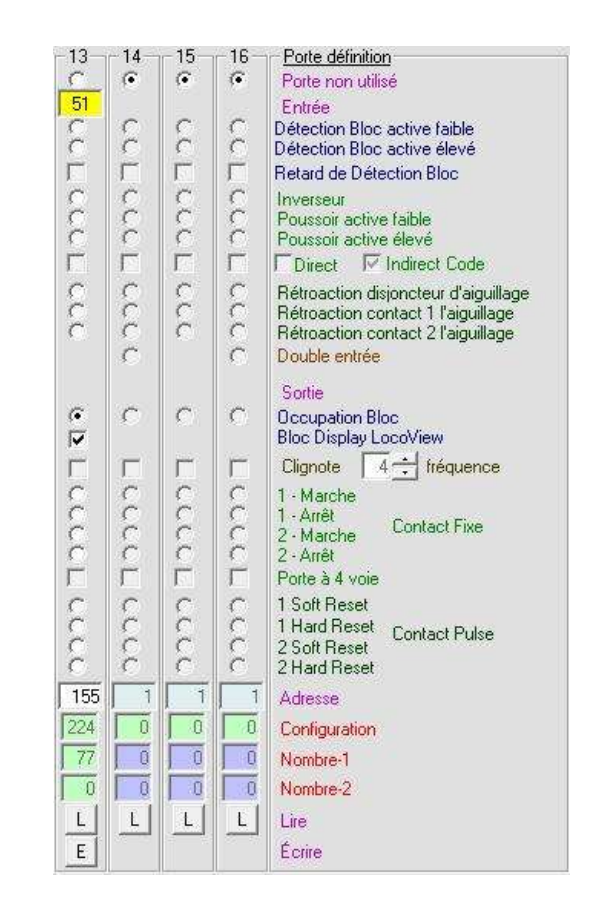

### **! AVIS:**

- Si la version utilisée du LocoIO ne permet pas la sélection de l'option « Port non utilisé », il est conseillé de définir les ports non-utilisés comme sortie sur une adresse non-utilisée. Ceci vous protège contre l'envoi par le module de codes non souhaités sur Loconet.

- Ports utilisés comme sortie servo reçoivent toujours une adresse qui ne se présente qu'une fois sur le module.

### **Historique des versions**

#### **LocoIO version 1.35 à 1.40**

*- Ne sont plus soutenues*

### **Nouveau dans la version 1.41**

- La configuration du code détection bloc est modifié. - Dans la version précédente le code détection bloc avait un byte de configuration = 15 (OFH) avec valeur 1 bit 7 élevè. Tous les codes détection bloc actif faible ou élevé dépendent de SVD bit 4.

- Dans la version 1.41 il y a deux bytes de configuration.

- 31 (1FH) le port est une entrée détection bloc actif faible
- 95 (5FH) le port est une entrée détection bloc actif élevée
- SV0 bit 4 et Valeur 1 bit 7 ne sont plus utilisés.
- L'avantage de cette solution est que chaque entrée détection bloc peut être positionnée indépendamment actif faible ou actif élevé.

- Les boutons poussoirs envoient deux codes sur Loconet, un pour pousser et un pour lâcher le bouton. Il est maintenant possible de commander une bobine à l'aide d'un bouton-poussoir d'un tableau de commande.

- Les codes envoyés sur Loconet sont maintenant entièrement conformes aux spécifications Loconet.

#### **Nouveau dans la version 1.42**

- Le byte de configuration de sortie a une nouvelle fonction :
	- Bit configuration  $2 = 0$ : reset logicielle de l'impulsion
	- Bit configuration  $2 = 1$  : reset matérielle de l'impulsion

#### - Résultat

- Byte de configuration = 136 (88H)

La sortie contact à impulsion est positionnée élevée par une commande logicielle de Loconet et faible par une deuxième commande logicielle. La longueur de l'impulsion dépend du temps entre les deux commandes provenant du logiciel train. Ou lors de l'utilisation d'un bouton-poussoir la longueur de l'impulsion est le temps que l'on tient le bouton-poussoir enfoncé.

- Byte de configuration = 140(8CH)

La sortie contact à impulsion est positionnée élevée par une commande logicielle de Loconet. La longueur de l'impulsion est entre 1 et 2 ??? de longueur de clignotement. Ou lors de l'utilisation de boutons poussoirs. LocoIO détermine la longueur de l'impulsion. Si une commande logicielle « Reset de la sortie » apparaît pour la protection hardware, alors la sortie fonctionne comme byte de configuration 136.

#### **Nouveau dans la version 1.43**

- OPC\_SW\_REP (0xB1) peut maintenant être envoyé pour les entrées, interrupteur et bouton-poussoir.

La commande indirecte des aiguillages et signaux dans le logiciel train sans envoyer directement des commandes aux aiguillages et signaux.

Dans RAILROAD.INI il faut utiliser l'option suivante pour l'acceptation de codes:

[Connections]

 $L$ NWatchTurnoutOutput = 1

- Les entrées bouton-poussoir peuvent maintenant fonctionner avec un double code.

Zo On peut commander un aiguillage ou un signal avec un bouton-poussoir.

Remarque : Ceci n'est conseillé que si on a un contrôle visuel sur ce que l'on commande.

#### **Nouveau dans la version 1.44**

- Nouveau byte de configuration pour le rétrosignal des aiguillages

- Byte de configuration = 27 (17H)

- Il est ainsi possible de suivre sur ordinateur les aiguillages commandés manuellement.

- Si l'entrée est faible un code directionnel pour le rétrosignal de l'aiguillage sera transmis, s'il est élevé l'autre code directionnel pour le rétro signal de l'aiguillage sera envoyé sur Loconet.

Une seule entrée est nécessaire pour faire un contrôle d'un aiguillage.

#### **Nouveau dans la version 1.45**

- Nouveau byte de configuration pour le rétro signal des aiguillages

 $-$  Byte de configuration = 55 (37H)

- Il est ainsi possible de suivre sur ordinateur les aiguillages commandés manuellement.

- Avec cette configuration on a besoin de deux entrées pour montrer la position d'un aiguillage. C'est conçu comme une entrée active faible. Lorsque l'entrée devient faible un code directionnel pour le rétrosignal de l'aiguillage sera envoyé. L'avantage est, avec l'emploi simultané de moteurs d'entrainement lents des aiguillages, l'usage d'interrupteurs indépendants.

- Un problème de timing apparu dans les versions précédentes lorsque les entrées étaient utilisées avec une sortie clignotante est maintenant résolu.

- Une protection a été introduite pour éviter que les deux contacts d'impulsions avec la même adresse puissent être actifs en même temps. Ceci évite que les deux bobines des aiguillages soient commandées simultanément.

- JP1 : allumer et éteindre la fonction input status.

#### **Nouveau dans la version 1.46**

**-** LocoIO posséde maintenant en dehors de son adresse habituelle une sous-adresse. On peut ainsi donner à chaque zone dans le circuit une adresse LocoIO fixe et utiliser dans cette zone les différentes sous-adresses LocoIO. Dans un réseau modulaire on peut ainsi attribuer à chaque membre une adresse LocoIO. Chaque membre peut alors utiliser plusieurs LocoIO avec les sous-adresses.

#### **Nouveau dans la version 1.47**

- Dans cette version les ports sont réinstallés, et ce sans allumer/éteindre l'alimentation. Ceci se passe dans le programme de configuration LocoHDL par l'écriture de SV0 ou une « Tout écrire ".

#### **Nouveau dans la version 1.48**

- Sous-adresses dans la commande Multiport.
- Retardement optionnel pour la détection bloc.

#### **Nouveau dans la version 1.49**

- Chaque port peut être déconnecté.
- Dernière version pour le PIC 16F873(A)

#### **Nouveau dans la version 1.50**

- Pour PIC 16F883
- Extra Opcode 2
- Double entrée
- Ports spéciaux pour entrée GO-IDLE-STOP et sortie STATUS.

#### **Nouveau dans la version 1.51**

- Rétrosignalisations sélectives pour Power ON ou lors de la réception de GPON

#### **Nouveau dans la version 1.52**

- Erreur fixe à partir d'une version précédente d'Opcode Extra avec détection de bloc d'entrée.

#### **Nouveau dans la version 1.53**

- Pour PIC 16F1933
- LocoView